Elisa Paperini<sup>A</sup>

<sup>A</sup> Dip. di Civiltà e Forme del Sapere, Università di Pisa.

# **LETTURA ARCHEOLOGICA DELLA DISPERSIONE DEI RIFIUTI IN UN PARCO PUBBLICO: L'USO DI GEOPAPARAZZI IN RICOGNIZIONE**

**Abstract**: Every archaeologist, since their early years of University, learn that waste is a very important source of information (Carandini, 2000; Pallecchi, 2015, pp. 46-55). Anyway, it is not useful only for investigating antiquity. This study is based on the archaeological survey of a part (1236 sqm) of Giardini di Piazza Firenze (Tuscany, Livorno) carried out on July 11-12, 2020. During the survey, about 336 contemporary anthropogenic traces were recorded using Geopaparazzi 6.0.3 application. The aim of this project is to test the Geopaparazzi application for information collection in archaeological surveys, in order to create digital data directly processable by software such as gis. This would make the archiving of the documentation produced more automatic and faster. Collected data was imported into QGIS 3.4 cleaned and explored through Point Pattern Analysis and Kernel Density Estimation. The dataset can be useful for studies about surface material dispersion and accumulation.

**Keywords**: Geopaparazzi, QGIS, contemporary archaeology, ethnoarchaeology, Kernel Density Estimation (KDE).

#### **Premessa**

Il presente studio è parte di un progetto svolto per il corso di Archeologia Digitale, tenuto dal Professore Gabriele Gattiglia presso l'Università di Pisa. Esso si basa sull'osservazione archeologica delle evidenze antropiche all'interno di un parco pubblico e ha come scopo principale l'applicazione dello strumento *Geopaparazzi* ' per la raccolta dei dati in ricognizione.

Riguardo l'organizzazione dell'indagine, è stato preso come riferimento il progetto *Junk*-Paccottiglia (Maini et al., 2007).

### **Contesto: il parco pubblico**

I Giardini di Piazza Firenze (Venturina Terme, LI) coprono un'area di circa 8000 m² (di cui sono stati ricogniti approssimativamente 1236 m<sup>2</sup>) e sono collocati in una zona periferica rispetto al centro del paese.

All'interno dei giardini è presente un'area giochi e una pista da ballo/pattinaggio. A Nord e a Est del parco è situato un ampio parcheggio; verso Sud vi è il Circolo Tennis; mentre a

<sup>1</sup> https://www.geopaparazzi.org/#/

Ovest i giardini confinano con la Sala della musica (inagibile dal settembre 2018 per motivi di sicurezza).

La presenza dei parcheggi e della Sala musica hanno reso il parco un'area all'aperto ideale per l'organizzazione di numerose iniziative contribuendo a creare da parte dei cittadini un senso di appartenenza al luogo.

Tuttavia, data la collocazione periferica e la prossimità a strutture abbandonate, il parco ha 'da sempre' rappresentato un luogo di degrado sociale.

Nonostante gli sforzi del Comune (progetto "Parco Bioenergetico" negli anni 2009-2014; rinnovo dell'area giochi nel 2019), l'area rimane oggetto di eventi spiacevoli. Nel presente anno, a febbraio è stato consumato un furto alla Sala della musica e a luglio si è verificata un'aggressione con coltello tra quattordicenni. Episodi simili testimoniano la frequentazione del parco anche da persone poco integrate all'interno della società.

Di conseguenza, si viene a creare un campione formato da individui di diversa età, estrazione sociale e condizione economica che rispecchia a grandi linee la composizione degli abitanti del paese.

## **Strumenti e metodi**

All'interno del parco sono stati presi come elementi di riferimento quattro panchine e una fontana. Le panchine hanno rivelato una frequentazione più intesa rispetto ad altre durante il periodo di osservazione (5 luglio 2020). La fontana è l'unica fonte d'acqua all'interno del parco. Partendo da un lato di ogni elemento, ne è stato percorso il perimetro più volte, allontanandosi ad ogni giro di qualche metro dall'oggetto stesso. Successivamente è stato indagato il resto dell'area.

Le principali difficoltà riscontrate sono state:

- **•** Presenza di foglie secche o erba alta;
- **•** Difficoltà di lavorare in un luogo pubblico;
- **•** Precisione del GPS;
- **•** Mancanza di esperienza personale.

Il *dataset* è stato prodotto mediante l'uso dei seguenti strumenti:

- 1. *Geopaparazzi 6.0.3*, per la raccolta dei dati in ricognizione;
- 2. *Plugin* per l'importazione dei dati in un ambiente *GIS* (*IO Geopaparazzi*<sup>2</sup> );
- 3. *QGIS 3.4.15*3, per l'importazione la pulizia e l'elaborazione.

*Geopaparazzi* è un'applicazione per dispositivo mobile programmata per effettuare rilievi tecnici e scientifici. È uno strumento utile in fase di ricognizione perché consente di scattare fotografie e scrivere note georeferenziate.

Interessante è l'opportunità di programmare dei modelli per la creazione di note complesse personalizzate<sup>4</sup>: occorre collegare il dispositivo al computer e trovare il file "tags.json" all'interno della cartella "geopaparazzi". Il contenuto è descritto in formato json ed è possibile modificarlo secondo il modello di cui abbiamo bisogno. Successivamente, il file originale va sostituito con quello personalizzato.

Nel presente studio i modelli creati sono stati due:

- **•** Scheda Ricognizione. Nota composta da diciotto campi. Il suo scopo è registrare le informazioni riguardanti il luogo in cui si effettua la ricognizione. Occorre compilarla una sola volta per ogni ricognizione;
- **•** Scheda Evidenze. Nota composta da sette campi. Il suo scopo è registrare le informazioni relative alle evidenze riscontrate sulla superficie.

<sup>2</sup> <https://plugins.qgis.org/plugins/IOGeopaparazzi/>

<sup>&</sup>lt;sup>4</sup> https://www.geopaparazzi.org/geopaparazzi/index.html#\_create\_a\_form

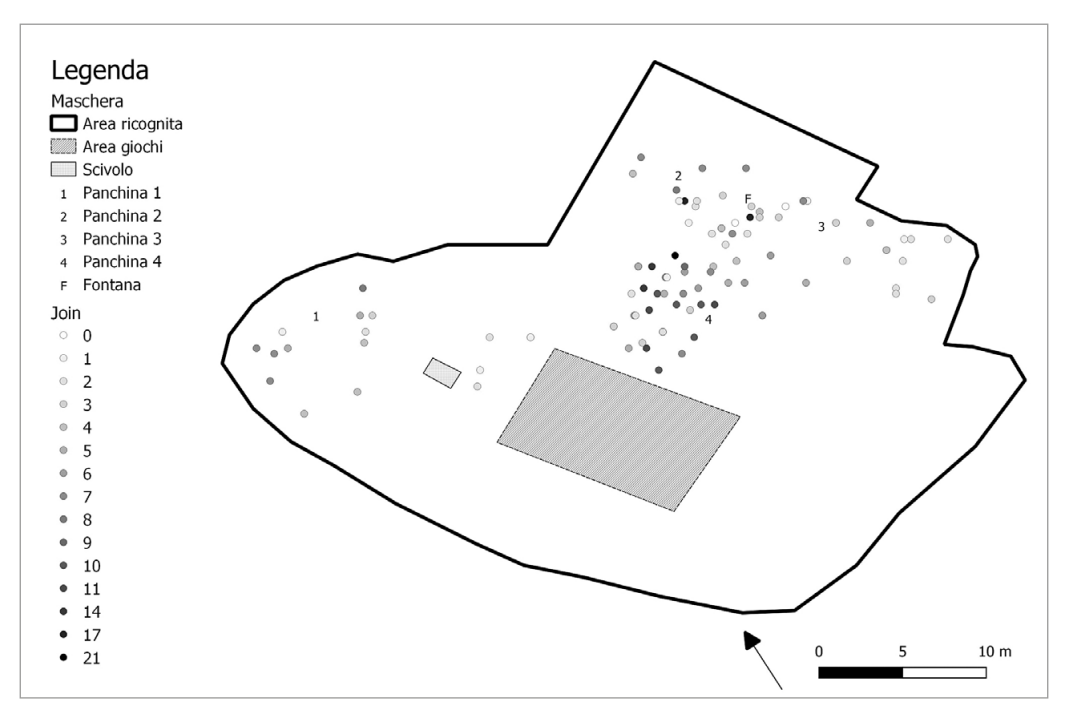

fig. 1**.** Distribuzione delle evidenze antropiche nello spazio. Ogni punto indica un gruppo di reperti. I punti scuri presentano elevate concentrazioni di oggetti rispetto a quelli chiari. Da notare la totale assenza di evidenze nella parte a Sud dell'area osservata.

A causa della quantità e della concentrazione delle tracce antropiche presenti sulla superficie, le informazioni sono state registrate in forma aggregata: ogni Scheda Evidenze contiene una quantità variabile di elementi che può essere descritta più dettagliatamente nei campi "Numero di elementi" e "Tipo di evidenza". Sarebbe opportuno specificare la quantità di reperti per ogni categoria durante la raccolta dei dati (per es. sigarette 3, tappi a corona 2).

Il campo "ID Ricognizione" (numerico, obbligatorio) è comune ad entrambe le Schede. L'elemento comune ci permette di compilare una sola volta la scheda con le informazioni relative al sito, rendendo il lavoro di raccolta dati più agevole. Ogni evidenza sarà quindi riconducibile (manualmente) al sito corrispondente attraverso lo stesso numero inserito nel campo "ID Ricognizione" di entrambe le tipologie di nota.

I dati prodotti con l'uso dell'applicazione *Geopaparazzi* sono esportabili in diversi formati (tra i quali pdf; kmz; gpx; gpap). Il formato pdf rappresenta una risorsa importante per il modo in cui è strutturato da consultare durante l'elaborazione dei dati. Tuttavia, essendo un PDF è difficilmente processabile per il computer.

Tra i *plugins* per l'importazione dei dati (per es. *KML Tools 5*), per il presente progetto è stato utilizzato *IO Geopaparazzi* (attualmente sperimentale su *QGIS 3.4.15*), grazie al quale è possibile importare direttamente il progetto gpap generato dall'applicazione.

I layer di output contenenti le note e le immagini ("Output\_image" e "Output\_notes") sono stati uniti in un unico layer e, in seguito, sono stati selezionati e salvati come strati a sé stanti solo i punti indicanti una determinata categoria di oggetti (i palloncini, i tappi a corona, i resti di carta).

<sup>5</sup> <https://plugins.qgis.org/plugins/kmltools/>

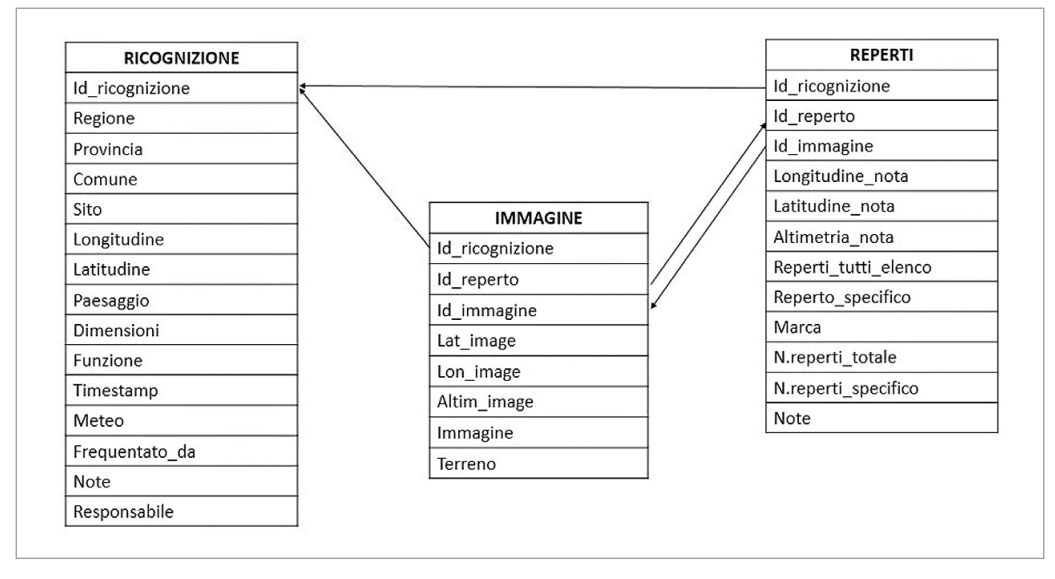

fig. 2**.** Possibile struttura del *database*.

I dati raccolti sono stati analizzati mediante l'uso di *QGIS 3.4.15* (fig. 1). In particolare, sono state effettuate *Point Pattern Analysis e Kernel Density Estimation* che hanno consentito di osservare le relazioni tra le diverse categorie di evidenze antropiche e l'ambiente circostante.

Creare un *database* relazionale (fig. 2), cercando di collegarlo all'applicazione, semplificherebbe ulteriori possibili analisi eliminando la ripetizione di dati e ottenendo maggiore ordine.

#### **Bibliografia**

- Carandini, A. (2000). I rifiuti finalmente accolti. Appunti per l'utilizzo investigativo delle immondizie e per una ideologia della purificazione. In X. Dupré Raventós & J.A. Remolà. *Sordes urbis: la eliminaciόn de residuos en la ciudad romana* (pp. 1-2). L'Erma di Bretschneider.
- Maini, E., Giorgio, L., Guerrini, S., Baldassarri, P., de Francesco, D., Cardinale, F., & Vidale M. (2007). Progetto Junk-Paccottiglia. Studio etnoarcheologico dei processi formativi potenziali di una superficie urbana contemporanea a frequentazione intensiva. *OCNUS*, *15*, 149-166.

Pallecchi, S. (2015). *Archeologia delle tracce*. Rotomail Italia S.p.A.

Rathje, W.L., & Murphy, C. (2001). *Rubbish! The Archaeology of Garbage*. University of Arizona Press. Vidale, M. (2004). *Che cos'è l'etnoarcheologia*. Carocci Editore.